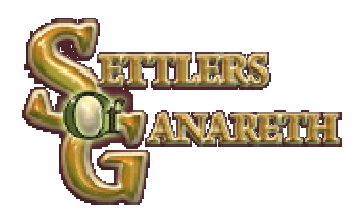

# **Getting started in SETTLERS OF GANARETH**

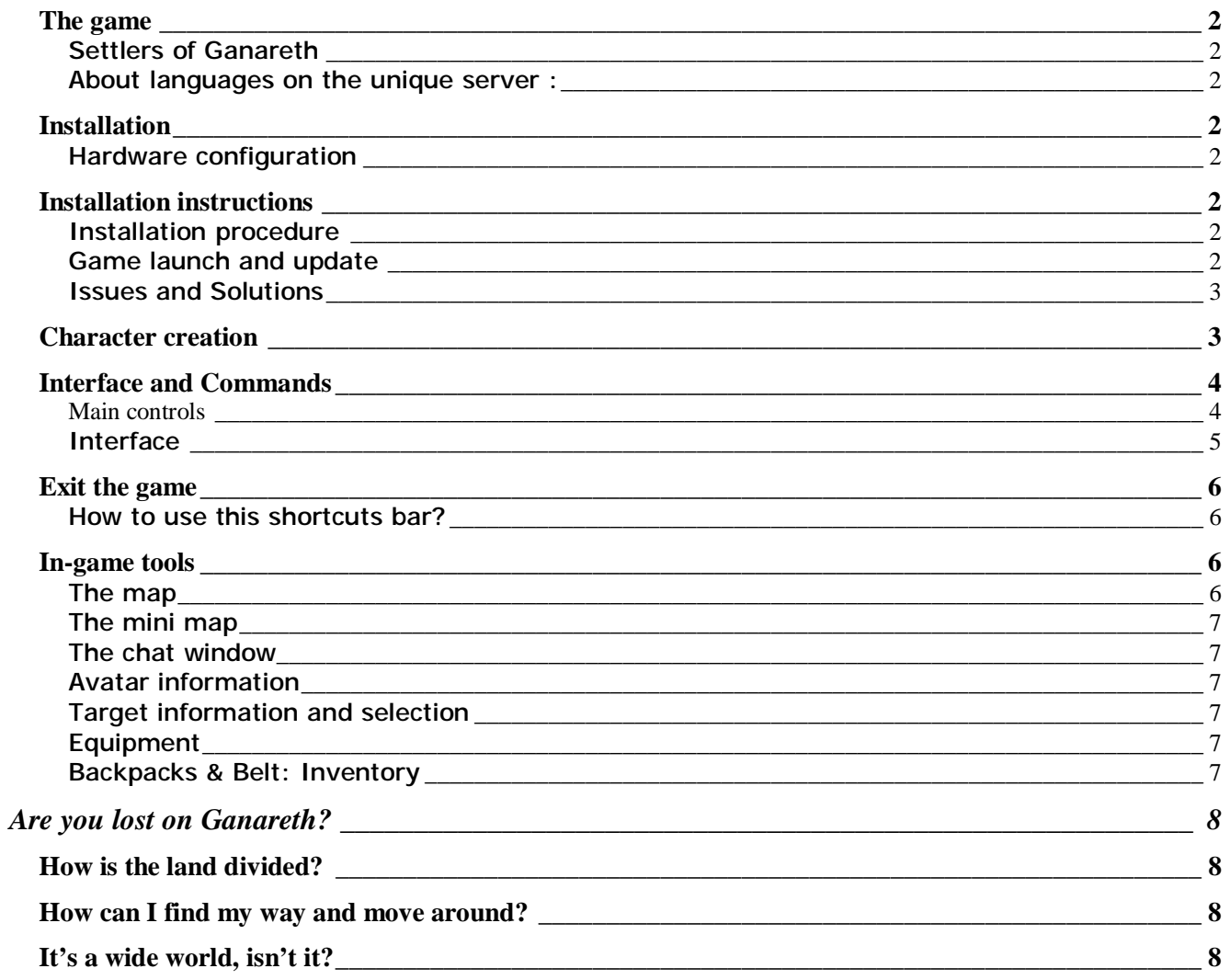

# **The game**

# **Settlers of Ganareth**

Settlers of Ganareth (SoG) is a massively multiplayer online roleplaying game (MMORPG) that offers players the chance to explore the lands of Ganareth, to be part of the first territorial conquests and to build the first fortresses in the kingdoms of gods Ysatis and Agnar.

Settlers of Ganareth is a cost-free prelude to Dark and Light and does not involve any purchase by the players.

SoG being a free event, we cannot deploy all of our server and bandwidth resources for these game sessions and unfortunately, we can only allow a limited number of players in at the launch of SoG. However, during the development of SoG, and through daily improvements by the development team on the servers, it will be possible to quickly and regularly increase the number of players in SoG.

Finally, please note that despite server tests we have done, we cannot guarantee that the server will be 100% free from load issues at the launch of Settlers of Ganareth.

# **About languages on the unique server:**

- The HUDs, quests, equipment names and object names will be available in English only during Settlers of Ganareth.
- Numerous events in five languages + multilingual narratives of these events on Dark and Light website.
- We recommend to use the English as the language for general communication

# **Installation**

# **Hardware configuration**

#### **Minimum configuration:**

OS: Windows 2000, XP, XP 64 CPU: Pentium IV 1.8 GHz or equivalent Memory: 512 MB RAM Graphics Card: GeForce 4 or equivalent Sound Card: 16 bit Video Memory: 64 MB Disk Space: 2 GB Modem Speed: DSL Input Device: Mouse, Keyboard

**Recommended Configuration:** OS: Windows 2000, XP, XP 64 CPU: Pentium IV 2.4 GHz or equivalent Memory: 768 MB RAM Graphics Card: GeForce 6 or ATI X series, OpenGL 2.0 or equivalent Sound Card: 16 bit, EAX 4.0 Video Memory: 256 MB Disk Space: 2 GB

# **Installation instructions**

Any information you may need is available on [www.darkandlight.net/sog](http://www.darkandlight.net/sog) A Launcher application and a Client distribution are available on this website.

# **Installation procedure**

- 1. Download and install the launcher application
- 2. Download and install the SoG Client in the launcher directory
- 3. Execute the launcher application

# **Game launch and update**

As noted earlier, we will not be able to commit all of our resources to Settlers of Ganareth at this time. As such, SoG will be available every week from Thursday (01:00pm GMT/UTC) to Tuesday (6:00am GMT/UTC).

The SoG client will be patched on a regular basis.

Every time you launch SoG, the launcher automatically patches your client in order to get the last updates.

The patch notes will be available on the SoG forum, as well as in the launcher window.

In order to access Settlers of Ganareth, you will have to have created an account on the Dark and Light community forums. If you do not have an account yet, please create one here: <http://www.darkandlight.net/forums/register.php>

## **Issues and Solutions**

If you encounter any problems, please check the knowledge base to find out more about the issues other members have encountered or contact<http://www.darkandlight.com> if that does not help.

A dedicated **SoG** announcement section will open in the forums.

## **Character creation**

The Settlers of Ganareth main screen is where you will create your first characters to conquer the lands that await you.

To begin: Click the **CREATE** button.

#### 1. Choose your avatar name:

You will be able to choose your avatar name in the box at the bottom centre of the window. If you already have a SoG name, you may use it here. Only you will be able to use this name. **Attention!** 

Your avatar name can only use lower-case letters from A o Z.

You cannot use any numerical digits, upper-case letters, special characters ( $\pm$  \*; : /  $\cdot$  etc.) or spaces.

2. Choose your alignment: **DARK** or **LIGHT**

3. Choose your gender: **MALE** or **FEMALE**

4. Choose your character from amongst the available races.

Your alignment determines the races you can play, which will in turn later determine the classes and skills available to you. (Male/Female genders are also limited in some races) Your starting race determines the classes you will be able to play. Some genders are not available for some races.

#### For your convenience, here is the chart for race/class/gender combinations available to you:

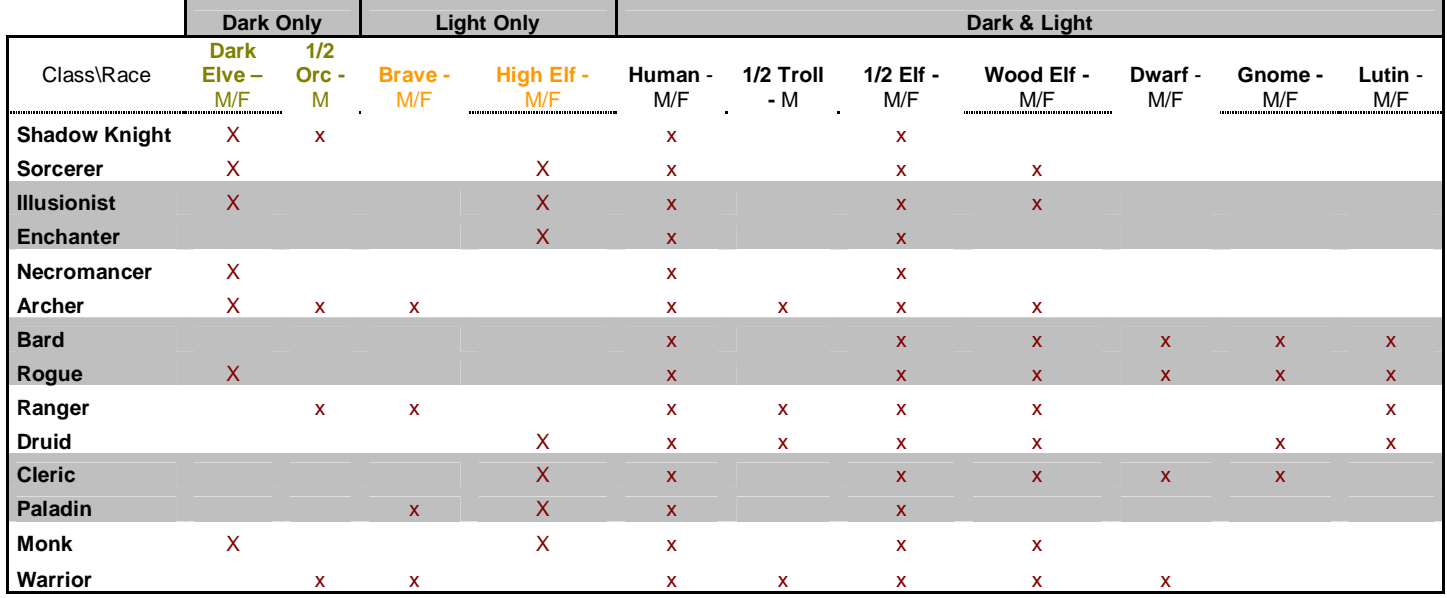

5. Customize your character

Based your character's race and gender, you can change your hair style, earrings, facial traits and beard.

Validate your character creation by clicking Create.

You can create up to 3 characters for Settlers of Ganareth. You may delete characters and create new ones at any time.

# **Interface and Commands**

# **Main controls**

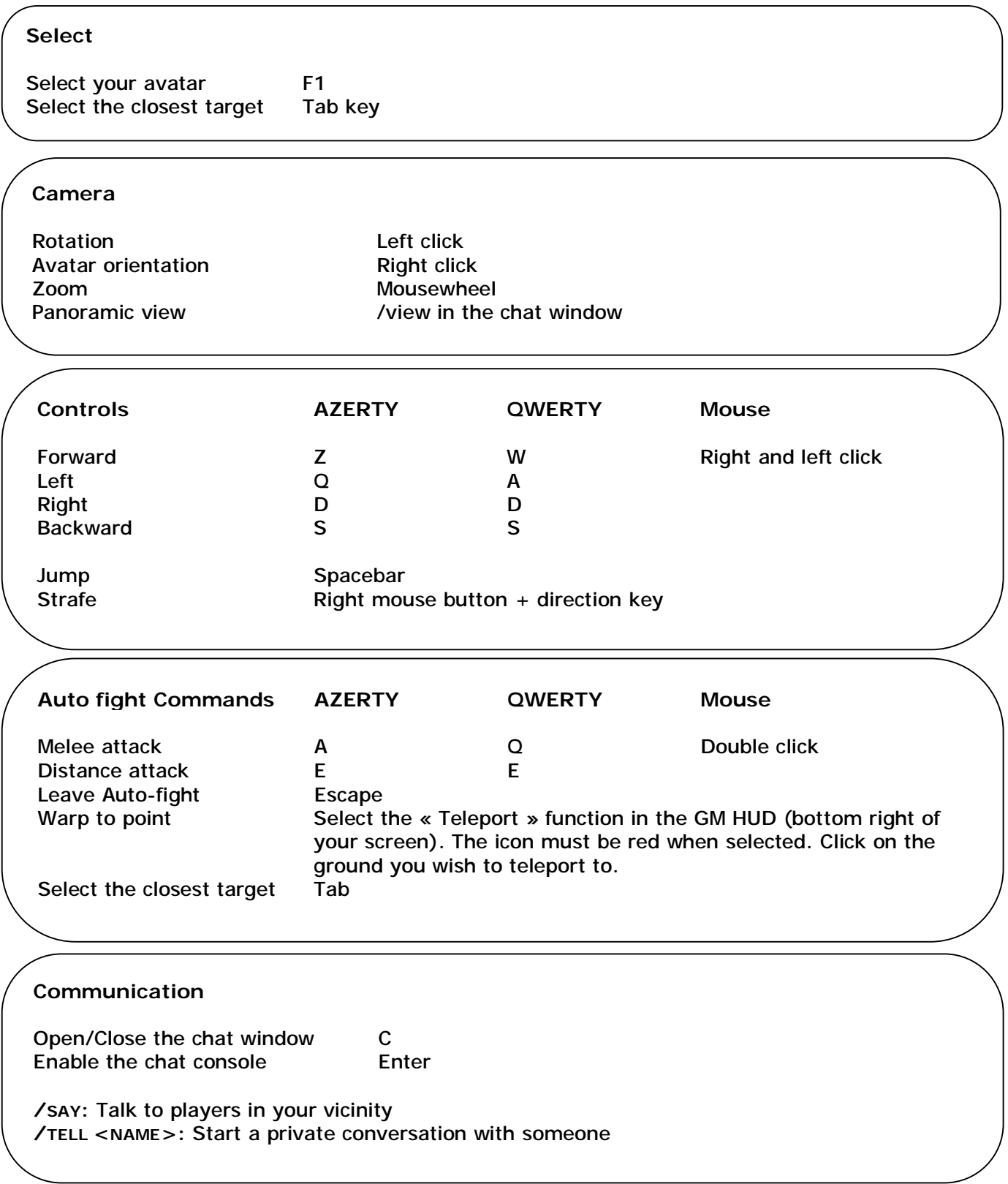

# **Sports**

Settlers of Ganareth features some innovative "Extreme Sports" for your enjoyment. It takes some practice to learn these – and be careful, hitting something at speed will do hurt you – but here are the basics to stay safe:

## *Snowboard*

Face a slope, then move forward and just "jump". For stunts, hit the space bar to "catch some air".

#### *Hang glider*

Stand at the edge of a cliff and press the 0 key of your Numpad. Move using the movement keys. In order to land, get close to the ground while holding the 0 key. When the gauge turns green, you can land.

## *Parachute (free fall)*

If you are high enough whilst flying (i.e. not landing) it is possible to enter free fall. However, if you forget to open your parachute, we warn you, the ground of Ganareth is hard and you will hurt yourself

Press the 0 key of your Numpad to fold you hang glider, then press 0 again to open your

# **Interface**

# **General Menu**

Open the general menu by clicking on the broken moon (bottom left of your screen). From this menu, you can:

- Configure SoG
- Display game HUDs in SoG
- Exit the game

# **SoG configuration HUD**

*Some configuration functionalities are not enabled yet.* 

Graphics: **Allows you to set the resolution, display quality, and 16:9 display aspect ratio.** 

#### Please note:

- o Since the high quality display mode uses hardware functions available with recent graphics cards, general performance may be higher with this setting, as the low quality settings focuses more on CPU resources. This only applies if your graphics card supports these features.
- o The 16:9 display mode enhances general performance.

**Sound:** Allows you to adjust the music and sound effects volume.

#### Game HUDs

Avatar

- Statistics
- **Inventory**
- **Skills**
- Quests
- Pets

#### **Community**

• Group

- Guild
- **Fortress**
- **Messenger**

#### World

- Map of Ganareth
- Mini map (compass)
- Date / Time / Temperature

#### **Exit the game**

**Exit World** brings you back to the character selection screen. **Exit Game** shuts the client down and brings you back to Windows. **Continue** returns you to the game.

# **Shortcuts bar**

The shortcuts bar, at the bottom of your screen, allows you to create and organize game functions to your liking, based on the ones you use the most.

You can add:

- Spells
- Special attacks
- Keys (melee attack, HUDs, map, etc.)
- Emotes

# **How to configure the shortcut bars?**

## **Add a spell or a special attack**:

Bring up the Skills HUD

Drag and drop the spell or attack icon on to the shortcut slot you wish to use.

#### **Add a game key**:

Right click on the shortcuts bar, select **gamekeys,** and select the function you wish to assign a shortcut.

#### **Add an emote**:

Right click on the shortcuts bar, select **emotes** and select the emote you wish to use as a shortcut.

#### **How to use this shortcuts bar?**

Use a shortcut either by clicking on it, or by using the number keys on top of your main keyboard (not the numpad).

You have access to up to 10 shortcut bars with up to 10 shortcuts each. One of these bars, however, is dedicated to your pets' spells. In order to access these bars directly, use CTRL + number (from 1 to 0 along the top of your keyboard).

#### **In-game tools**

#### **The map**

Press M (QWERTY keyboard) or ? (AZERTY keyboard) to display the map. Use the mouse wheel to zoom in and out. Right click and hold, then move the mouse around to move the map.

From the map, you can click the right mouse button and you will be able to choose various display options: You can show or hide features such as the roads, fortresses, towns etc.

These options are available on the map and the mini map.

#### **The mini map**

The mini map is a compass that helps you finding your way by showing where North is. It is also a radar, which gives you some information about your surroundings: monster and player positions (these will come later, depending on your tracking skills).

You can change the size of the mini map as you wish. When in game, you can zoom in and out using the + and – keys (Numpad).

#### **The chat window**

Use the C key to display the chat window, and the Enter key to start typing text. You can open as many chat windows as you wish to. Each chat window can use different chat filters.

In order to open a new chat window, double click in any existing chat window. In order to apply chat filters to a specific window, click the various coloured buttons at the top of each window (the tooltips will show you which colour is related to which filter).

You may also adjust the transparency setting for each chat window, and for all other windows as well.

In order to adjust the transparency, click on the small sign on the top right hand of any window, and adjust the parameters using the sliders. When you are done, close the settings window.

#### **Avatar information**

Your avatar information is located in your Statistics HUD. Three elements are vital when fighting:

- Your health level (HP): the **red** bar
- Your mana level (MP): the **blue** bar
- Your stamina level (SP): the **green** bar

# **Target information and selection**

When you select a target, a HUD appears with the following information:

- Target name
- Target health and stamina
- Target level
- Target difficulty compared to your own strength, shown by the HUD colour

#### **Equipment**

Your inventory shows everything your avatar is currently equipped with. In order to access your inventory, use the general menu or the I key.

**Backpacks & Belt: Inventory** 

Your backpacks and belt are located at the bottom right of your screen. In order to equip an item from your backpack, drag and drop the item into the appropriate equipment slot.

In order to use an item from your backpack, double-click on it.

# **Are you lost on Ganareth?**

#### **How is the land divided?**

The territory is divided into several political areas. There are four types of area:

- Kingdoms
- **Duchies**
- Counties
- Baronies

There are 3 kingdoms available: the kingdom of Al'Drifa (neutral, non-PvP territory) and the kingdoms of Agnar and Ysatis (PvP kingdoms).

Every kingdom has 3 duchies Every duchy has 5 counties Every county has 5 baronies

**How can I find my way and move around?** 

The starting island's county is a vast domain, but if you follow the roads, you will always come across a village or other players who can help you… Don't hesitate to ask questions!

In all cases, if you are lost, think about buying a map! The zoom functions integrated to the map allow you to see where you are, and to find interesting places.

Moreover, double-clicking on a crossroad will make your avatar travel to that point automatically… Provided you have visited that location before, of course!

**It's a wide world, isn't it?** 

Yes, it's a wide world… And once you leave the islands, things will get more complicated for you. Thousands of square kilometers will be available for you to explore as a courageous adventurer: lands under the rule of dangerous dragons or fellow adventurers! A small tip for you: remember to purchase a mount if you don't want to die alone and thirsty in the middle of the desert…

If you feel tired, don't hesitate to use faster transportation methods: Balloons, cable-cars and boats are at your disposal, and do not cost a single Goth to use. Get close to one of these, and type the command **/usetransport** to use it.

And if you are rich enough, you can use various other teleportation methods available in each political region.

Right click on these to choose one of the available destinations.

You can select a teleport destination only if you have been there before.

\_\_\_\_\_\_\_\_\_\_\_\_\_\_\_\_